www.warensortiment.de

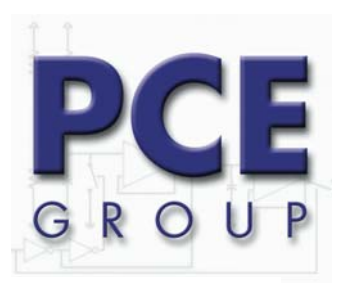

Im Langel 4 D-59872 Meschede Tel: 02903 976 99-0 Fax: 02903 976 99-29 info@warensortiment.de www.warensortiment.de

# **Bedienungsanleitung vom Härtemessgerät Impact-D & DL**

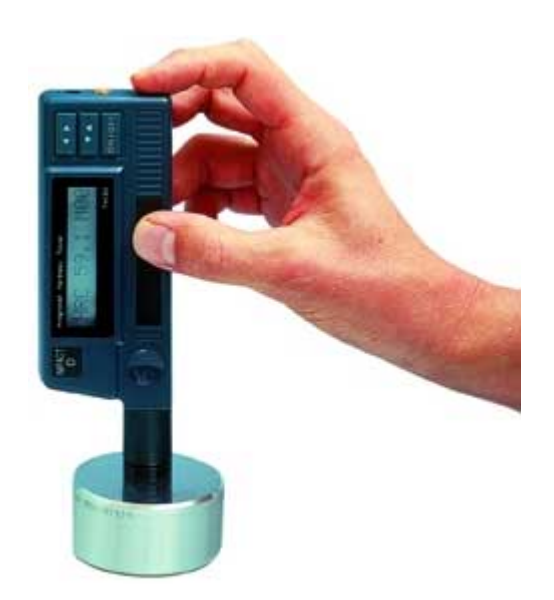

Eine Übersicht aller Messgeräte finden Sie hier: <http://www.warensortiment.de/messtechnik/messgeraete.htm> Eine Übersicht aller Waagen finden Sie hier:<http://www.warensortiment.de/messtechnik/messgeraete/waagen.htm>

Amtsgericht Meschede PAPER- CONSULT ENGINEERING GROUP oHG Bankverbindung<br>Bankverbindung Dipl.- Ing. Hilmar Vielhaber Paper Consult in the SparDaKa Oeventrop Dipl.- Ing. Hilmar Vielhaber SparDaKa Oeventrop BLZ 464 622 71 USt- IdNr.: DE 205 637 635 Dipl.- Ing. Jürgen Nöcker BLZ 464 622 71<br>Steuer-Nr.: 334 / 5753 / 0293 Dipl.-Ing. Falk Espenhahn Konto 544 550 0 Steuer-Nr.: 334 / 5753 / 0293 Dipl.-Ing. Falk Espenhahn

BIC / Swift : GENO DEM1ANO IBAN : DE 58 46462271 000 5445500

# INHALTSVERZEICHNIS

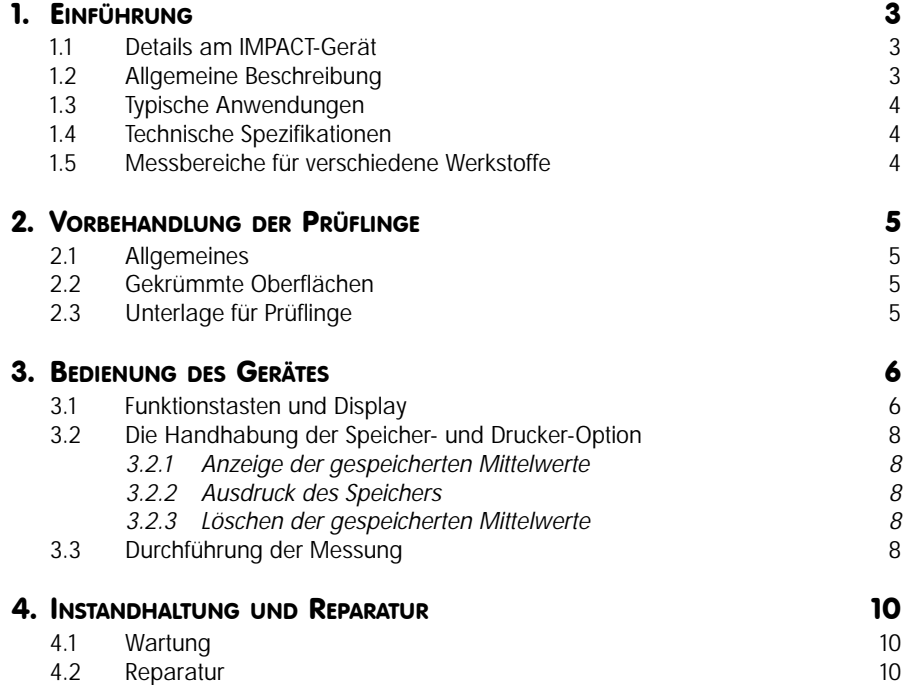

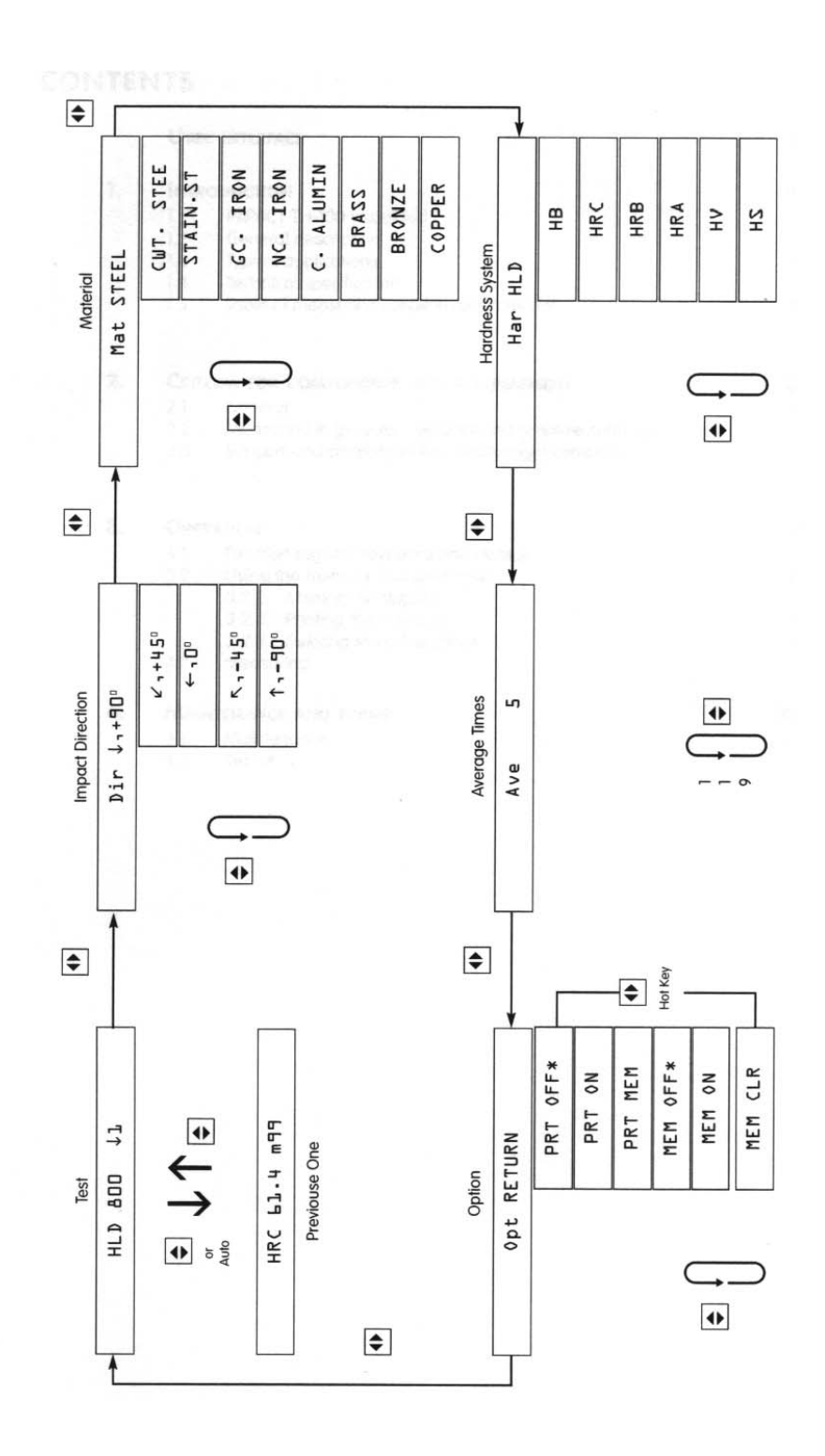

## 1 EINFÜHRUNG

#### 1.1 DETAILS AM IMPACT-GERÄT

- 1. Aufsetzring
- 2. integriertes Schlaggerät
- 3. Display
- 4. Parameter-/ Werte -Taste
- 5. Menütaste
- 6. Buchse für Ladegerät
- 7. Buchse für externen Drucker
- 8. Auslösetaste
- 9. Einschalter
- 10. Spannschieber
- 11. Integrierte Messspule

#### Lieferumfang:

Messgerät Messstandard (Stahlblock) Kunststoff Etui Ladegerät Bedienungsanleitung

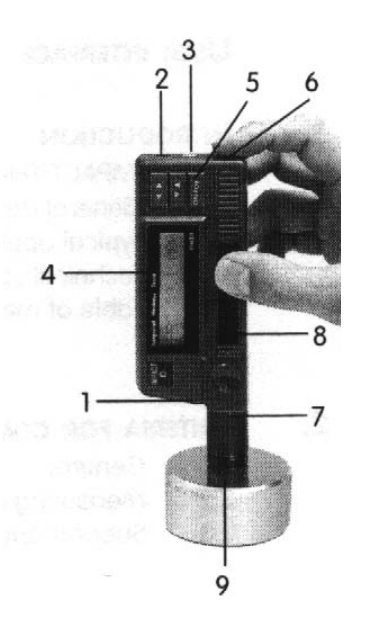

## 1.2 ALLGEMEINE BESCHREIBUNG

IMPACT ist ein modernes, portables und kompaktes Härtemessgerät mit integriertem Schlaggerät, welches sich durch hohe Genauigkeit und einen großen Messbereich bei einfacher Handhabung auszeichnet.

Es wird in vielen Industriezweigen für die Härtemessung praktisch aller Metalle eingesetzt.

Das IMPACT Gerät kombiniert die Mikroprozessor-Auswerteeinheit mit dem Schlaggerät D in einem Gehäuse. Automatisch berechnet es die Härtewerte nach Rockwell, Vickers, Brinell oder Shore. Nach Einstellung der Schlagrichtung können genaue Messungen unter allen Winkeln durchgeführt werden, selbst "über Kopf Messungen". Die statistische Berechnung des Mittelwertes ist selbstverständlich.

Das hier verwendete, dynamische Messverfahren nutzt den Unterschied zwischen der Aufprallgeschwindigkeit und der Rückprallgeschwindigkeit eines kleinen Schlagkörpers aus. Dieser wird in dem integrierten Schlaggerät mit Hilfe einer vorgespannten Feder auf die Oberfläche des Prüflings geschleudert. Der im Schlagkörper eingebaute Magnet induziert in einer Messspule, abhängig von den Geschwindigkeiten, entsprechende Impulsspannungen.

Das Maß für die Härte ist der Quotient aus Rückprall- und Aufprallimpulsspannung, multipliziert mit 1000 z. B. 785 = 785 HL Härtere Metalle ergeben einen höheren Wert als weichere.

Für besonders geformte Oberflächen stehen optionale Zubehörteile wie spezielle Aufsetzringe zur Verfügung.

#### 1.3 TYPISCHE ANWENDUNGEN

- Sofortmessungen an großen und schweren Teilen oder an bereits montierten Teilen
- Messungen während des Produktionsprozesses, insbesondere in der Massenfertigung
- Zur Werkstofferkennung im Teilelager
- An schwer zugänglichen oder engen Stellen

### 1.4 TECHNISCHE SPEZIFIKATIONEN

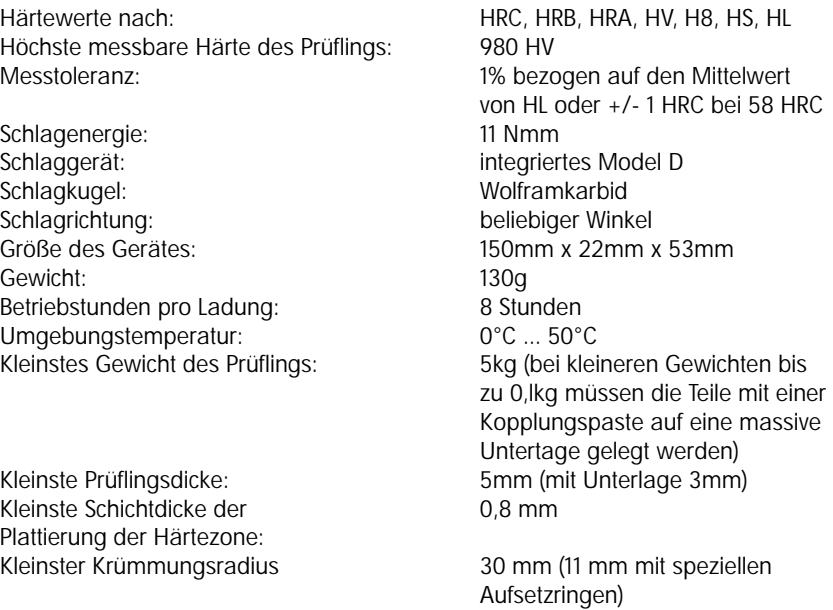

der Messoberfläche:

Die Koppelpaste wird in jedem Falle nötig, wenn an Teilen unter 2kg gemessen wird.

#### 1.5 MESSBEREICHE FÜR VERSCHIEDENE WERKSTOFFE DHL: 200 - 900

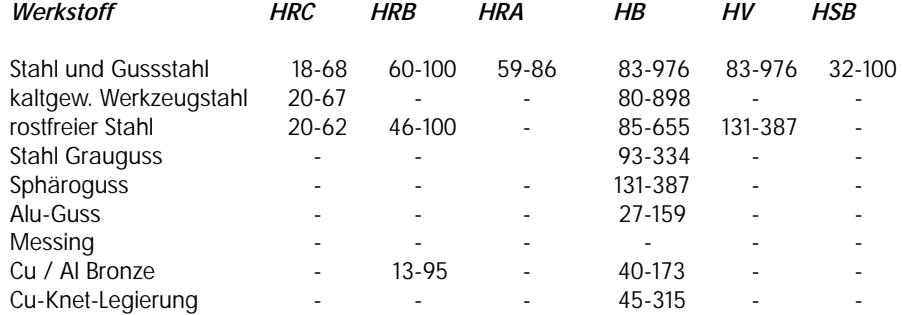

## 2. VORBEHANDLUNG DER PRÜFLINGE

#### 2.1 ALLGEMEINES

Um Fehler durch raue Oberflächen zu vermeiden, muss die Oberfläche glatt poliert sein mit einer Rauheil Ra < 2 µm oder Rz < l0 µm. Die Prüffläche sollte sauber und ölfrei sein.

## 2.2 GEKRÜMMTE OBERFLÄCHEN

Auf Oberflächen mit einem Krümmungsradius R > 30mm kann ohne besondere Maßnahmen gemessen werden. Bei kleineren Krümmungsradien als 30mm (konvex oder konkav) muss zum sicheren Aufsetzen des Schlaggerätes ein entsprechend geformter Aufsetzring angeschraubt werden, der an den Krümmungsradius der zu messenden Oberfläche angepasst ist.

## 2.3 UNTERLAGE FÜR PRÜFLINGE

- Bei Prüflingen mit einem Gewicht von mehr als 5kg ist keine zusätzliche Unterlage erforderlich.
- Prüflinge aus Profilmaterial oder mit dünnen Wandstärken und Teilen zwischen 2 und 5 kg benötigen eine Unterlage von mehr als 5kg. Diese Unterlage muss fest und bündig mit dem Prüfling gekoppelt werden, um durch die Schlagwirkung des Schlaggerätes Deformationen bzw. Vibrationen zu vermeiden.
- Prüflinge von weniger als 2kg müssen ebenfalls fest und bündig mit einer Unterlage von mehr als 5kg verbunden sein. Die Berührungsfläche zwischen dem Prüfling und der Unterlage soll eben und glatt sein. Auf die Berührungsflächen soll eine ausreichende Menge Kopplungspaste, jedoch nicht übermäßig viel aufgetragen werden.
- Die Schlagrichtung soll rechtwinklig zur Berührungsfläche erfolgen.
- Das Minimalgewicht eines Prüflings soll 100g nicht unterschreiten.
- Die Minimaldicke des Prüflings soll 5mm nicht unterschreiten.
- Die Schichtdicke von gehärteten Schichten soll größer als 0,8rnm sein.
- Die Schlagrichtung soll rechtwinklig zur Fläche der Klemmbacken einer Haltevorrichtung des Prüflings sein.

#### Hinweis:

Bei Messungen auf großen Blechen, langen Stäben oder gebogenen Werkstücken kann die Schlagwirkung des Schlaggerätes kleine Deformierungen oder Vibrationen hervorrufen, die zu Messfehlern führen, auch wenn die oben angegebenen Gewichte oder Dicken groß genug erscheinen. In solchen Fällen ist es notwendig, eine Verstärkung durch ein zusätzliches Metallstück auf der gegenüberliegenden Seite der Messstelle gemäß den oben beschriebenen Richtlinien anzubringen.

Der Prüfling soll nicht magnetisiert sein.

## 3.1 UND DISPLAY

#### ON/OFF-Taste

Mit dieser Taste wird das Gerät ein- und ausgeschaltet. 2 Minuten nach der letzten Messung schaltet sich das Gerät jedoch auch automatisch aus.

#### $\leftrightarrow$  - Taste

Mit dieser Taste kann das Menü durchgeblättert werden. Das Display zeigt nacheinander folgende Parameter an:

- A. Schlagrichtung
- B. Werkstoff (Material)
- C. Härteeinheit
- D. Mittelwert
- E. Drucker- und Speichermodus
- F. "' Test "' (zeigt den eingegebenen Zustand an)

#### È Ç*-Taste:*

Mit dieser Taste werden die zugehörigen Werte ausgewählt, die den Parametern entsprechen, die mit der  $\leftrightarrow$  - Taste ausgewählt wurden.

## A. SCHLAGRICHTUNG (DIR (DIRECTION))

Drücken Sie die  $\forall \uparrow$  -Taste so oft, bis "Dir" mit einem Pfeil und der Winkelangabe erscheint, die Ihrem Anwendungsfall entspricht:

- $\downarrow$ , + 90°-: lotrecht nach unten<br>  $\uparrow$ , + 45°-: Schräg nach unten
- $\times$ , + 45°-: Schräg nach unten<br>- 0°-: horizontal
- 
- 0°-:<br> **7** 45°-: **horizontal**<br> **8** schräg na schräg nach oben
- $\uparrow$ , 90°-: lotrecht nach oben,

#### B. WERKSTOFFART (MAT (MATERIAL))

Drücken Sie die  $\forall \uparrow$  -Taste so oft, bis die Metallart erscheint. die Ihrem Anwendungsfall entspricht:

- STEEL. (alle Arten von Kohlenstoffen und Stahlguss)
- CWT. STEEL (kaltgewalzter Werkzeugstahl)
- Stain.ST. (rostfreier Stahl)
- GC. IRON (Grauguss)
- NC. IRON (Sphäroguss)
- C.ALUMIN (Aluminium-Guss)
- BRASS (Messing)
- BRONZE (Bronze
- COPPER (Kupfer)

## C. HÄRTEEINHEIT (HAR (HARDNESS))

Drücken Sie die  $\forall \uparrow$ -Taste so oft, bis die Härte-Einheit erscheint, die Sie wünschen:

- HRC (Rockwell C)
- HRB (Rockwell B)
- HRA (Rockwell A)
- HV (Vickers)
- HS (Shore)
- HLD (Leeb)
- HB (Brinell)

#### Hinweis:

Wenn eine Härte-Einheit ausgewählt wurde die nicht mit dem gewählten Werkstoff übereinstimmt, so erscheint auf dem Display "non". In diesem Falle muss eine andere Härte-Einheit gewählt werden.

## D. MITTELWERT (AVE (AVERAGE))

Wählen Sie mit der ↓ ↑-Taste eine Zahl zwischen 1 und 9. Nach dieser Anzahl von Messungen wird automatisch der Mittelwert dieser Messwerte angezeigt. Bis zum Mittelwert werden die einzelnen Messwerte jeweils mit der laufenden Nummer angezeigt.

Wenn die Zahl "1" gewählt wurde, wird der Mittelwert nicht zusätzlich angezeigt und es kann unmittelbar weiter gemessen werden.

Bei allen anderen Zahlen (2 bis 9) wird nach der vorgewählten Zahl der Mittelwert berechnet und nach etwa 1 Sek. angezeigt.

Nach weiteren ca. 3 Sek. wird der eingestellte Status angezeigt, z. B. HRC STEEL↓ 5 (Rockwell C, Stahl, Schlagrichtung , Mittelwert nach 5 Messungen). Danach wird die nächste Messung automatisch wieder mit; "1" begonnen.

#### E. OPTIONEN IM DRUCKER UND SPEICHERMODUS (OPT RETURN)

Drücken Sie die  $\forall \uparrow$  -Taste, um die untenstehenden Zustände bzw. Funktionen einzustellen. Das Zeichen " auf dem Display zeigt an, dass der angezeigte Parameter aktiviert ist, z. B. "Opt PRT OFF" (IMPACT arbeitet ohne angeschlossenen Drucker). Die Aktivierung eines Parameters erfolgt durch Drücken der ←→ - Taste. Die Deaktivierung erfolgt dadurch, indem die gegenteilige Option mit der  $\leftrightarrow$  - Taste aktiviert wird, z B. "Opt PRT ON".

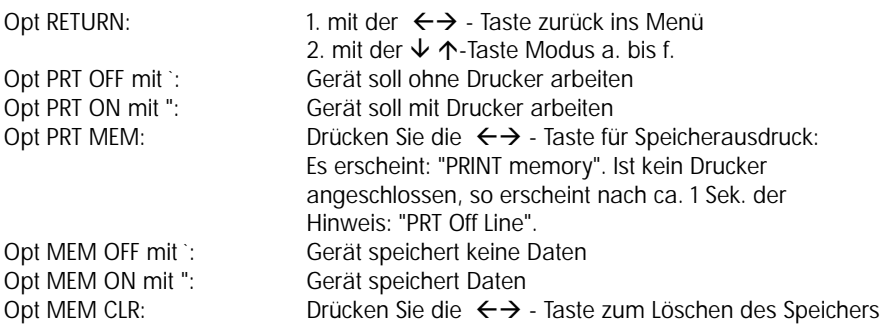

#### $F. + + + TEST + + +'$

In dieser Funktion zeigt Ihnen das Display an, für welchen Anwendungsfall das Gerät eingestellt ist. nach ca. 1 Sek. erscheint dieser Hinweis, z B. "HRC STEE; ↓ 7" (Rockwell, Stahl, Schlagrichtung., 7 Messungen für die Mittelwertbildung)

#### 3.2 DIE HANDHABUNG DER SPEICHER- UND DRUCKER-OPTION

Nachdem Sie mit der  $\leftrightarrow$  - Taste die "Opt RETURN" Wahl getroffen und mit der ↓ ↑-Taste die Unterfunktion "Opt MEM ON" aufgerufen haben, aktivieren Sie diese Funktion nun mit der  $\leftrightarrow$  - Taste. Es erscheint zusätzlich das Zeichen ". Ab jetzt wird das Gerät IMPACT alle Mittelwerte speichern von M01 bis M99 maximal. Sie bleiben auch nach dem Ausschalten des Gerätes erhalten.

### 3.2.1 ANZEIGE DER GESPEICHERTEN MITTELWERTE

Es kann nur jeweils der zuletzt gespeicherte Mittelwert aufgerufen werden. Hierzu wählen Sie mit der  $\leftrightarrow$  - Taste den Parameter +++ TEST+++.

Beim 1. Drücken der  $\forall \uparrow$  -Taste erscheint der eingestellte Anwendungsfall, z. B. "HRC STEE  $\bigvee$ . 7".

Beim 2. Drücken erscheint der zuletzt gespeicherte Mittelwert mit seiner laufenden Nummer, z. B. "HB 108 M03".

### 3.2.2 AUSDRUCK DES SPEICHERS

Schließen Sie einen Drucker (z.B. portabler Drucker TA-210). Stellen Sie unter dem Parameter "Opt RETURN" mit der ↓ ↑-Taste die Option "Opt PRT MEM" (Option Speicherausdruck) ein und aktivieren diesen Modus mit der E- -a Taste. Es erscheint zusätzlich das Zeichen `.

Nun drücken Sie die  $\leftrightarrow$  -Taste noch einmal: Der Speicherinhalt wird ausgedruckt.

## 3.2.3 LÖSCHEN DER GESPEICHERTEN MITTELWERTE

Achten Sie darauf, dass "Opt PRT MEM"' eingesellt ist. Gehen Sie mit der  $\downarrow \uparrow$ - Taste auf "Opt MEM CLR" (Speicher löschen) und drücken Sie dann die  $\leftrightarrow$ -Taste. Es erscheint "Clear Memory". Der Speicherinhalt ist gelöscht. .

#### 3.3 DURCHFÜHRUNG DER MESSUNG

- 1. Stellen Sie zunächst alle gewünschten Parameter ein.
- 2. Spannen Sie das integrierte Schlaggerät indem Sie die beiden Gummischieber auf der Vorder- und Rückseite mit einer Bewegung bis zum Anschlag schieben. Die Schieber federn jetzt wieder in die Ausgangsstellung zurück.
- 3. Setzen Sie jetzt den schwarzen Aufsetzring aus Kunststoff auf die saubere und glatt polierte Messfläche des Prüflings. Achten Sie darauf dass der Aufsetzring gut am Zylinder des Schlaggerätes festgeschraubt ist. Der Abstand von einem Messpunkt zum anderen soll größer als 3 mm sein. Halten Sie das Gerät mit Daumen und Zeigefinger in den beiden Griffmulden oberhalb des schwarzen Zylinders fest und drücken es mit normaler Kraft gegen die Messoberfläche.
- 4. Drücken Sie nun mit der anderen Hand den Auslöseknopf oben am Gerät. Halten Sie das Gerät während dieses Vorganges fest, wackelfrei und rechtwinklig zur Messoberfläche.
- 5. Sobald der Schlagbolzen die Oberfläche des Werkstücks berührt hat, ist der Messvorgang beendet und das Gerät kann abgehoben werden. Lesen Sie den Messwert ab. Wiederholen Sie die Messungen so oft, bis nach der vorgewählten Anzahl von Messungen der Mittelwert angezeigt wird. (siehe Kapitel 3.1, D).

#### Hinweis:

Messwerte, die außerhalb des Messbereiches liegen, werden entweder mit "highr" (high range - überschritten) oder mit "lowr" (low range - unterschritten).

Wählen Sie bei der nächsten Messung eine andere Härte-Einheit.

## 4.1 WARTUNG

Erschütterungen, sehr staubige Umgebung, Feuchtigkeit, starke Magnetfelder und Ölflecken sind möglichst zu vermeiden. Nach Beendigung des Testes die Feder entspannen !

Leitrohr und Schlagkörper mit einer langen, weichen Bürste nach etwa 1000- 2000 Anwendungen wie folgt reinigen:

Den schwarzen Haltering lösen und den Schlagkörper herausnehmen. Leitrohr mit einer stabförmigen Bürste entgegen dem Uhrzeigersinn bis auf den Grund reinigen und vorsichtig herausziehen. Vorgang 5-mal wiederholen, Schlagkörper und Haltering wieder befestigen.

#### Niemals Schmiermittel irgendwelcher Art für den Schlagkörper oder das Leitrohr verwenden !

#### Laden

Batterie regelmäßig aufladen. Ein Akku sollte normalerweise nach einem kontinuierlichen Betrieb von 8-12 Stunden aufgeladen werden. Der Ladevorgang dauert 8 Stunden. Im Gerät sind zwei Nickelkadmium Akkus integriert mit einer Lebensdauer von ca. 2 Jahren. Wenn diese verbraucht sind, können sie im Service ausgetauscht werden. Das Gerät bitte nicht öffnen. (Garantiezeit !)

#### Testblock Eichung

Zum Eichen des IMPACT Gerätes den Testblock benutzen. Die Messunsicherheit beträgt +/- 1,5 %, d.h. bei HDL = 800 ist eine Abweichung von 12 HDL Einheiten nach oben oder unten zulässig. Fehlmessungen sind möglicherweise zurückzuführen auf einen abgenutzten Kugelkopf des Schlagkörpers nach 3000 bis 12000 Messungen, abhängig von Gebrauch und Härte der Prüflinge. Der Schlagkörper kann in Ihrem Service Center als Ersatzteil ausgetauscht werden.

## 4.2 REPARATUR

Ein Blinken der LCD Anzeige zeigt an, dass die Batterie nicht voll aufgeladen ist. Gerät abschalten und Batterie laden. Falls die LCD Anzeige nichts anzeigt, Gerät sofort abschalten. Gerät zum Service einschicken. Bei Störungen aller Art Gerät bitte zum Service einschicken.